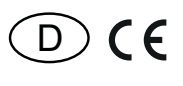

30 014 000 - **3**

# **Funk-Antennenmodul FAM14**

**Diese Geräte dürfen nur durch eine Elektrofachkraft installiert werden, andernfalls besteht Brandgefahr oder Gefahr eines elektrischen Schlages!**

Eltako

Temperatur an der Einbaustelle:  $-20^{\circ}$ C bis  $+50^{\circ}$ C. Lagertemperatur: -25°C bis +70°C. Relative Luftfeuchte: Jahresmittelwert <75%.

**gültig für Geräte ab Fertigungswoche 40/18** (siehe Aufdruck Unterseite Gehäuse)

**Funk-Antennenmodul für den Eltako-RS485-Bus mit austauschbarer Antenne. Mit integriertem Schaltnetzteil 12 V DC/8 W. Bidirektional. Verschlüsselter Funk. Stand-by-Verlust nur 1 Watt. Bei Bedarf kann eine Funkantenne FA250 oder FA200 angeschlossen werden.**

Reiheneinbaugerät für Montage auf Tragschiene DIN-EN 60715 TH35. 2 Teilungseinheiten = 36 mm breit, 58 mm tief.

Versorgungsspannung 230 V.

Im Lieferumfang enthalten sind 1 Distanzstück DS14, 2 Ab schluss widerstände zum Aufstecken mit Aufdruck Ω, 1/2 TE, 3 Steckbrücken 1 TE (davon 1 Ersatz), 1 Steckbrücke 1,5 TE, 2 Steckbrücken 1/2 TE (davon 1 Ersatz) und ein Steckbrücken-Montagewerkzeug SMW14.

Bei einer Belastung größer 50% der Nennleistung ist eine ½ Teilungseinheit Lüftungsabstand zu benachbarten Geräten erforderlich. Ein Distanzstück DS14 und eine lange Steckbrücke liegen daher bei.

**Das Funk-Antennenmodul FAM14 empfängt und prüft alle Signale der Funksender und Repeater in seinem Empfangsbereich. Diese werden über eine RS485-Schnittstelle an nachgeschaltete RS485-Bus-Schaltaktoren weitergegeben:**

**Bis zu 126 Kanäle können an den RS485-Bus** 

# **angeschlossen werden. Quer verdrahtung Bus und Strom versorgung mit Steckbrücke.**

**Am letzten Aktor** muss der beiliegende zweite Abschlusswiderstand aufgesteckt werden.

**Es können bis zu 128 verschlüsselte Sensoren eingelernt werden.**

**Mini-USB zum Anschluss eines PC zur Erstellung einer Geräteliste, zur Kon figuration der Aktoren mit Hilfe des PC-Tools PCT14 und zur Daten sicherung.** Ein Legalisierungs-Code für den Download des PCT14 von der Eltako-Homepage www.eltako.de liegt dem FAM14 bei.

An die Klemme Hold werden Gateways FGW14 und FGW14-USB angeschlossen, wenn diese einen PC mit RS232-Bus verbinden und/oder bis zu 3 Funk-Empfangsmodule FEM mit einem Sub-Bus RS485 verbinden.

Ebenso werden FTS14EM, FTS14KEM, FTS14KS und FTS14TG an die Klemme Hold angeschlossen.

## **Funktions-Drehschalter**

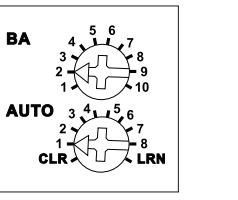

**Der untere Drehschalter** wird für das Einlernen von verschlüsselten Sensoren benötigt und wird im Betrieb auf AUTO 1 gestellt. Unverschlüsselte Sensoren müssen nicht in das FAM14 eingelernt werden.

Nachdem **der obere Drehschalter** auf **Pos. 1**  gedreht wurde, wird ein Bus-Scan durchgeführt. An schließend werden Adressen (1..126) für neue Aktoren vergeben, welche nacheinander auf LRN gestellt wurden. Die untere LED leuchtet rot. Wurde eine Adresse vergeben, leuchtet die LED für 5 Sekunden grün.

Nachdem **der obere Drehschalter** auf **Pos. 2** gedreht wurde, oder nach Zuschalten der Versorgungsspannung, wird ein Bus-Scan durchgeführt und eine Scanliste erstellt. Anschließend werden eingehende Funktelegramme auf den Bus ausgegeben, Bestätigungstelegramme von Aktoren nach Scanliste zyklisch abgefragt und in den Eltako-Gebäudefunk gesendet. Die untere

LED blinkt rot und leuchtet kurz grün auf, wenn ein Telegramm gesendet wurde.

**Pos. 3:** wie Pos. 2, aber ohne Senden in den Eltako-Gebäudefunk.

**Pos. 4:** wie Pos.3, aber zusätzlich werden auch Statustelegramme der Aktoren abgefragt.

**Pos. 5:** Eingehende Funktelegramme werden auf den Bus ausgegeben, Bestätigungstelegramme von Aktoren nach der Geräteliste, die im PC-Tool PCT14 erstellt wurde, zyklisch abgefragt und in den Eltako-Gebäudefunk gesendet. Die untere LED leuchtet kurz grün auf, wenn ein Telegramm gesende wurde.

**Pos. 6:** wie Pos. 5, aber ohne Senden in den Eltako-Gebäudefunk.

**Pos. 7:** wie Pos. 6, aber zusätzlich werden auch Statustelegramme der Aktoren abgefragt.

**Pos. 8:** Unidirektionaler Betrieb, nur eingehende Funktelegramme werden auf den Bus ausgegeben.

**Pos. 9:** Einlernen der Funk-Schaltuhr FSU14 in Funk-Aktoren oder mit der PC-Software WinEtel Telegramme in den Bus und in den Eltako-Gebäudefunk senden.

**Pos. 10:** Einlernen der Funk-Schaltuhr FSU14 in Bus-Aktoren oder Betrieb mit PC-Tool PCT14. Die untere LED leuchtet grün und flackert bei Bus-Betrieb.

**Die LED oben** zeigt alle im Empfangsbereich wahrgenommenen Funkbefehle durch kurzes Aufblinken an.

**Die LED unten** leuchtet grün, wenn vom PC-Tool PCT14 eine Verbindung zum FAM14 hergestellt wurde. Beim Lesen oder Schreiben von Daten flackert die grüne LED. Die grüne LED erlischt, wenn vom PC-Tool PCT14 die Verbindung zum FAM14 getrennt wurde.

#### **Geräteadresse für Aktoren vergeben:**

Der Drehschalter am FAM14 wird auf Pos. 1 ge dreht, dessen untere LED leuchtet rot. Den Drehschalter des 1. Aktors auf LRN drehen, die LED am Aktor blinkt ruhig. Nachdem die Adresse vom FAM14 ver geben wurde, leuchtet dessen untere LED für 5 Sekunden grün und die LED am Aktor erlischt. Erst dann den 2. Aktor auf LRN drehen usw. Achtung! Bei FSR14.. muss zusätzlich der untere Drehschalter auf einem Kanal stehen.

#### **Verschlüsselte Sensoren einlernen:**

- 1. Den unteren Drehschalter auf LRN stellen. Die obere LED blinkt sehr aufgeregt.
- 2. Die Verschlüsselung des Sensors aktivieren. Die obere LED erlischt.
- 3. Die Funktion des verschlüsselten Sensors in die Aktoren einlernen.

Sollen weitere verschlüsselte Sensoren eingelernt werden, den unteren Drehschalter kurz von der Position LRN wegdrehen und bei 1. aufsetzen.

Unverschlüsselte Sensoren, die bereits in Aktoren eingelernt wurden, müssen nach der Aktivierung der Verschlüsselung und dem Einlernen in das FAM14 nicht erneut in die Aktoren eingelernt werden. Wird bei einem Sensor die Verschlüsselung deaktiviert, muss er im FAM14 gelöscht werden, damit die Aktoren weiterhin angesteuert werden können.

Bei verschlüsselten Sensoren wird das 'Rolling Code' Verfahren angewendet, d.h. der Code wird bei jedem Telegramm sowohl im Sender als auch im Empfänger gewechselt.

Werden bei nicht aktivem FAM14 mehr als 128 Telegramme von einem Sensor gesendet, wird dieser Sensor anschließend vom aktiven FAM14 nicht mehr erkannt und muss erneut als 'verschlüsselter Sensor' eingelernt werden. Das Einlernen in die Aktoren ist nicht erneut erforderlich.

#### **Einzelne eingelernte verschlüsselte Sensoren löschen:**

Den unteren Drehschalter auf CLR stellen. Die obere LED blinkt aufgeregt. Die Verschlüsselung des Sensors aktivieren. Die obere LED erlischt.

### **Alle verschlüsselten Taster löschen:**

Innerhalb von 10 Sekunden den unteren Drehschalter 3-mal zu dem Links an schlag CLR (Drehen gegen den Uhrzeiger sinn) und wieder davon weg drehen. Die obere LED leuchtet und erlischt nach 2 Sekunden. Alle verschlüsselten Sensoren sind gelöscht.

#### **FAM14 konfigurieren:**

Folgende Punkte können mit dem PC-Tool PCT14 konfiguriert werden:

- Geräteliste erstellen
- Base-ID auslesen

**Achtung! Im PC-Tool 'Verbindung zum FAM trennen' nicht vergessen. Während die Ver bindung vom PC-Tool zum FAM14 besteht, werden keine Funkbefehle ausgeführt.** 

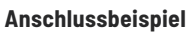

**Funk-Antennenmodul mit nachge schalteten Funk-Schaltaktoren**

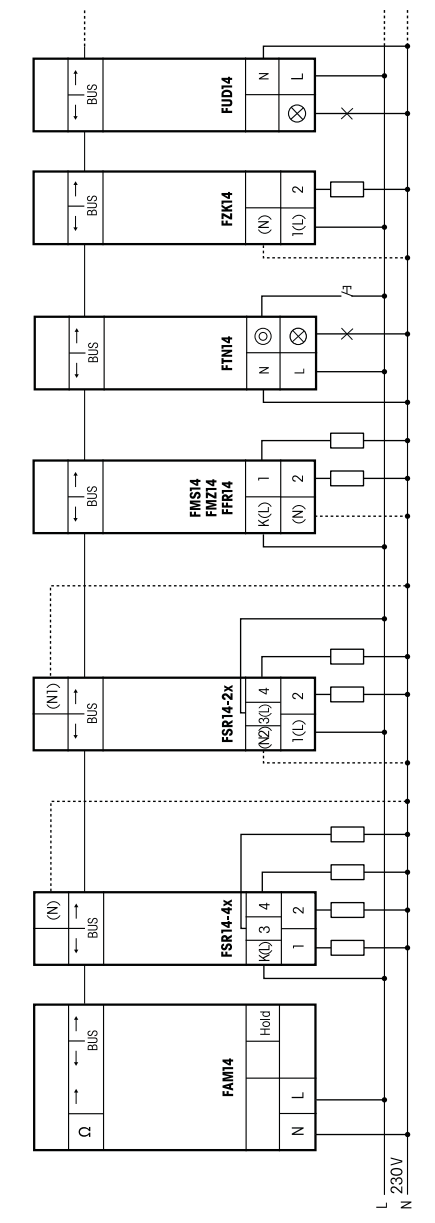

Am letzten Aktor muss der beiliegende zweite Abschlusswiderstand aufgesteckt werden. bzw. muss an die Klemmen RSB/RSA des letzten Stromzählers ein Abschlusswiderstand unter geklemmt werden (120 Ω, nicht enthalten).

#### **Achtung! Installationsanweisung beachten:** !

1. Die Geräte auf die Tragschiene aufrasten.

- 2. Die Geräte rechts und links mithilfe von Endklemmen fixieren.
- 3. Die Kabel und Leitungen anklemmen.
- 4. Die Steckbrücken aufstecken, hierzu die Steckbrücke in das Steckbrücken-Montagewerkzeug SMW14 einlegen und damit aufstecken.

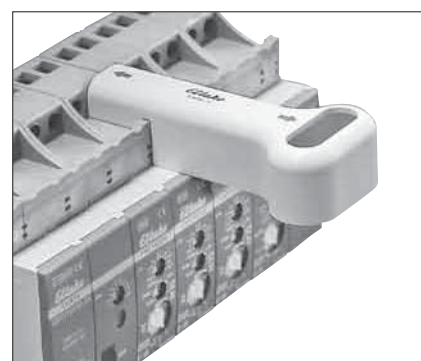

**Zum Aufstecken und Abziehen der Steckbrücken nur das Steckbrücken-Montagewerkzeug SMW14 benutzen und senkrecht zur Tragschiene bewegen.**

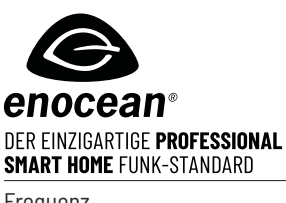

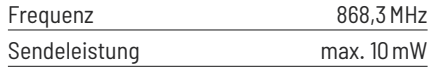

**Hiermit erklärt Eltako GmbH, dass der Funkanlagentyp FAM14 der Richtlinie 2014/53/EU entspricht.** 

**Der vollständige Text der EU-Konfor mitätserklärung ist unter der folgenden Internetadresse verfügbar: eltako.com**

# **Zum späteren Gebrauch aufbewahren!**

Wir empfehlen hierzu das Gehäuse für Bedienungsanleitungen GBA14.

# **Eltako GmbH**

D-70736 Fellbach

#### **Produktberatung und Technische Auskünfte:**

- +49 711 943500-02
- Technik-Beratung@eltako.de

eltako.com